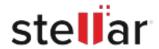

# Stellar Monitoraggio dell unit

## Steps to Install

#### Step 1

When Opening Dialog Box Appears Click Save File

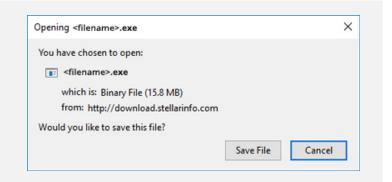

#### Step 2

When Downloads Windows Appears

Double-Click the File

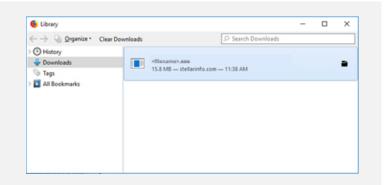

### Step 3

When Security Warning Dialog Box Appears, Click Run

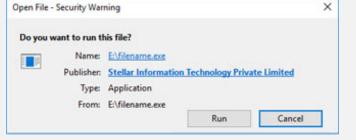

"screen-win3.jpg"

#### **System Requirements:**

Processor: compatibile Intel (x86, x64)

Operating Systems: Windows 11, 10, 8.1, 8 e 7 e Mac OS X 10.11 e superiori fino a Sonoma 14